# **W** Hubble Cheat Sheet

- Service dependencies and communication maps
- Network Monitoring and alerting
- Application Monitoring
- Security Observability

# Selecting which traffic flows to observe from the buffer

# Checking Hubble Status

# Accessing Hubble

### \$ hubble status

**ISOVALENT** 

now part of CISCO

\$ cilium hubble port-forward&

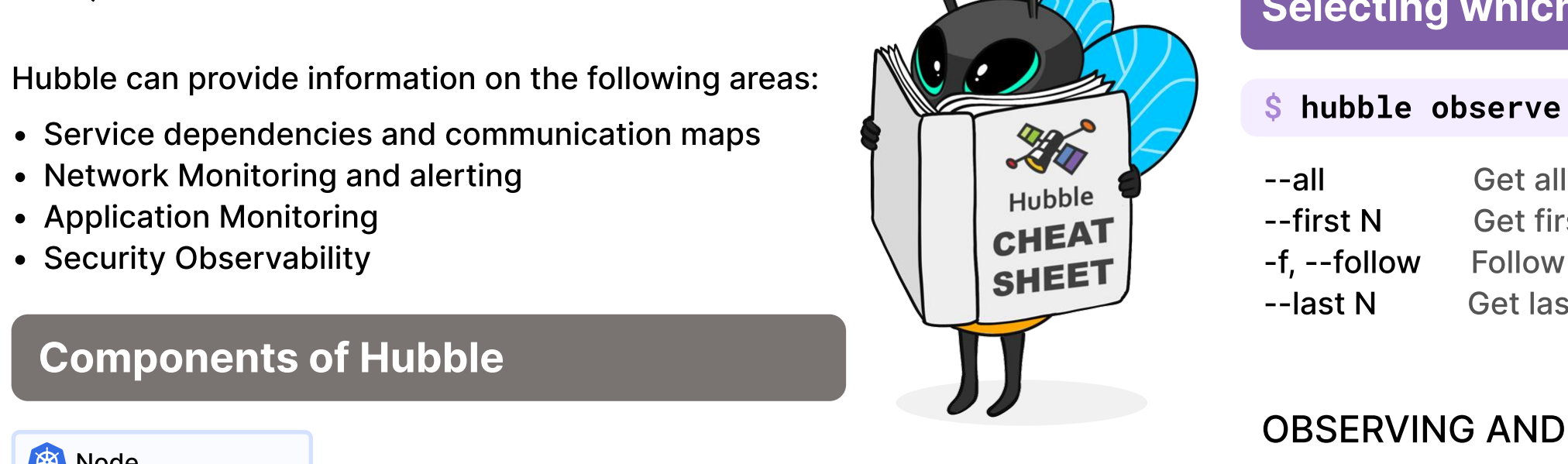

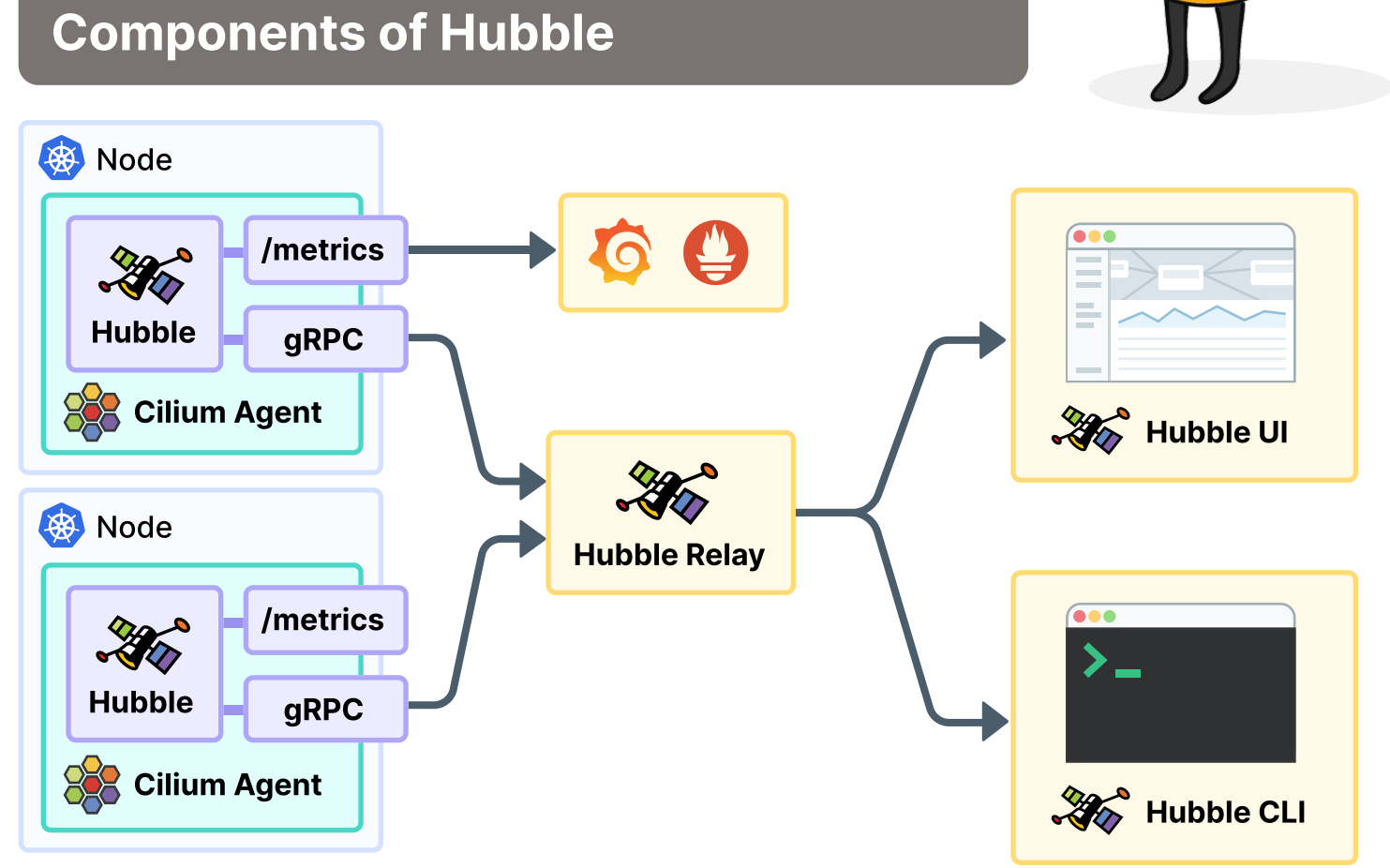

**Cilium Agent** - Runs the cilium-agent binary which acts as a CNI to manage connectivity, observability, and security for all CNI-managed Kubernetes pods. Hubble Relay - Provides a cluster-wide API for querying Hubble flow data, which can be accessed directly or via the Hubble CLI and UI. Hubble UI - Provides a graphical UI for visualizing network flow data, network policy, and security-related events.

```
May 4 13:23:40.501: default/tiefighter:42690 ->
default/deathstar-c74d84667-cx5kp:80 http-request FORWARDED

(HTTP/1.1 POST

http://deathstar.default.svc.cluster.local/v1/request-landing)
```
#### \$ hubble observe --namespace tenant-jobs --protocol dns

Seeing the current and max flows at 100% is expected, as the Hubble relay ring buffer fills, older events will automatically be dropped.

Creators of SeBPF Scilium a tetragon

#### To access the CLI

# To access the UI

### <mark>\$ cilium hubble ui</mark>

Healthcheck (via localhost:4245): Ok Current/Max Flows: 11917/12288 (96.98%) Flows/s: 11.74 Connected Nodes: 3/3

```
Forwarding from 0.0.0.0:4245 -> 4245

Forwarding from [::]:4245 -> 4245
```

```
Forwarding from 0.0.0.0:12000 -> 8081

Forwarding from [::]:12000 -> 8081
```
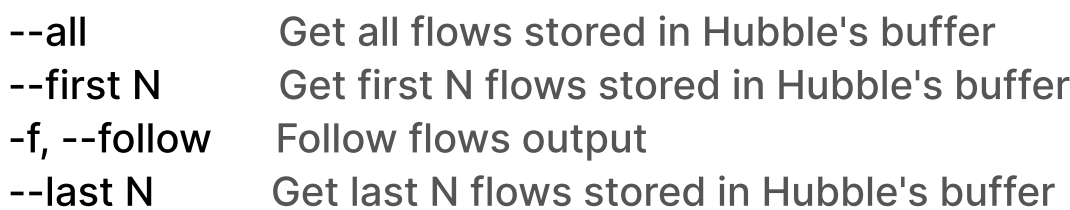

\$ hubble observe --namespace tenant-jobs --from-label 'app=coreapi' --protocol http --http-path /applicants --http-method PUT

# Observe by Protocol

--protocol filter Show only flows which match the given L4/L7 flow protocol (e.g. "udp", "http")

#### \$ hubble observe --pod deathstar --protocol http

Aug 3 15:13:18.943: tenant-jobs/coreapi-767cf69fb8-cvqxl:53740 (ID:44253) -> kube-system/coredns-787d4945fb-6vvfg:53 (ID:43153) dns-request proxy FORWARDED (DNS Query elasticsearch-master.tenant-jobs.svc.cluster.internal. AAAA)

# Observe by Policy Verdict

--verdict filter Show only flows with this verdict [FORWARDED, DROPPED, AUDIT, REDIRECTED, ERROR, TRACED, TRANSLATED]

#### hubble observe --pod deathstar --verdict DROPPED

```
May 4 13:23:47.852: default/xwing:42818 <>

default/deathstar-c74d84667-cx5kp:80 Policy denied DROPPED

(TCP Flags: SYN)
```
Filters can be combined, too, the below example filters for flows of HTTP requests any pod with the label "app=core-api", where the HTTP path is "/applicants" and the HTTP method is "PUT"

Show only flows which match this HTTP method  $(e.g. "GET", "POST")$ Show only flows which match this HTTP path regular expressions (e.g. "/page/\\d+")

Show only flows which match this HTTP status  $code$  prefix (e.g. "404", "5+")

You can use the following argument to exclude data from results:

- 
- 
- 
- 
- 
- 

This example command ensures no flows from anything with a specific label are returned when viewing all flows from a namespace

### A more complex example

With S hubble observe you can filter by resources, either looking at incoming/outgoing or all traffic for that resource, below is a list of the filters available.

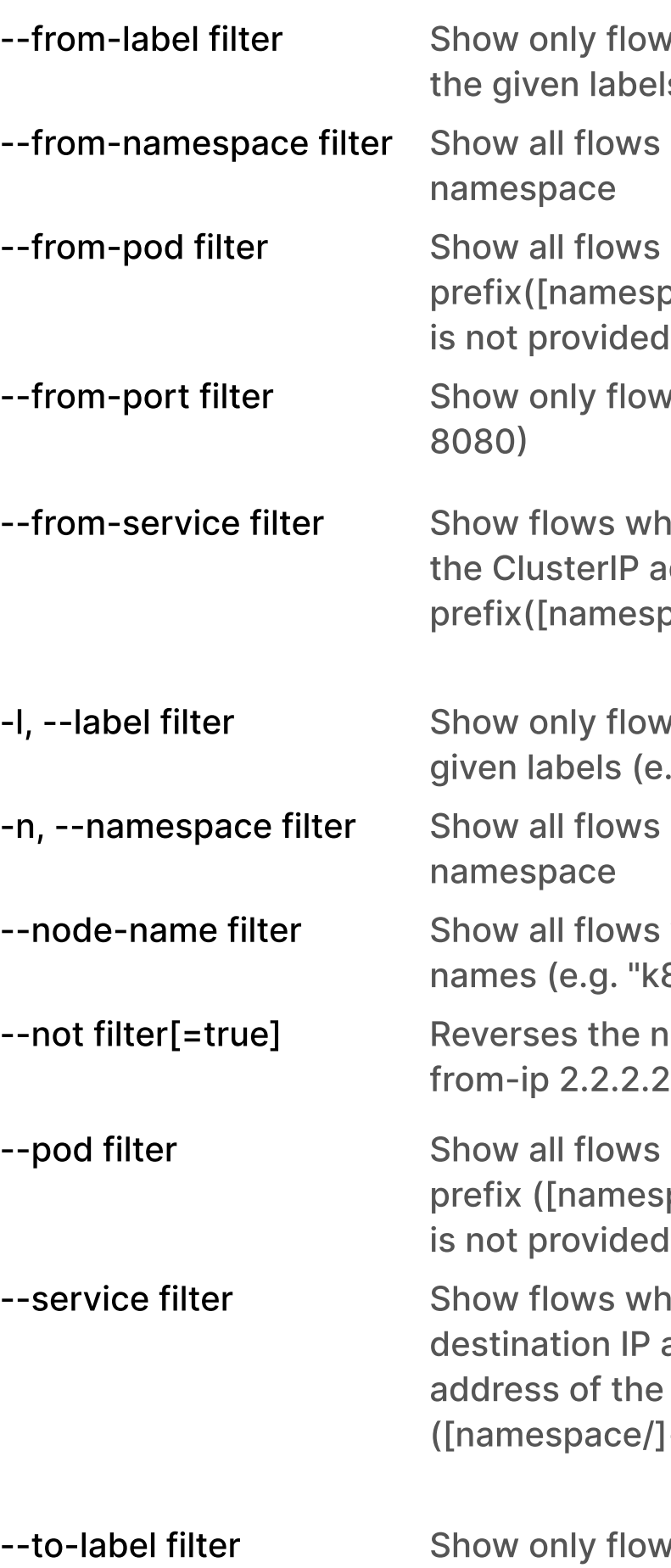

--to-namespace filter

--to-pod filter

--to-port filter

Aug 3 15:26:41.563: tenant-jobs/coreapi-767cf69fb8-cvqxl:49662 (ID:44253) -> tenant-jobs/elasticsearch-master-0:9200 (ID:16821) http-request FORWARDED (HTTP/1.1 PUT http://elasticsearch-master.tenant-jobs.svc.cluster.local:9200/ applicants/\_create/827)

--not filter[=true] Reverses the next filter to be blacklist i.e. --not -from-ip  $2.2.2.2$ 

\$ hubble observe -n tenant-jobs --not --label app=coreapi

### Formatting the output

- 
- ows originating in an endpoint with els (e.g. "key1=value1")
- ws originating in the given Kubernetes
- vs originating in the given pod name espace/]<pod-name>). If namespace ed, 'default' is used
- ows with the given source port (e.g.
- where the source IP address matches address of the given service name espace/]<svc-name>).
- ows related to an endpoint with the (e.g. "key1=value1")
- vs related to the given Kubernetes
- ws which match the given node "k8s\*", "test-cluster/\*.company.com")
- next filter to be blacklist i.e. --not --
- is related to the given pod name espace/]<pod-name>). If namespace ed, 'default' is used.
- where either the source or P address matches the ClusterIP he given service name prefix e/]<svc-name>)
- ows terminating in an endpoint with given labels (e.g. "key1=value1")
- Show all flows terminating in the given Kubernetes namespace.
- Show all flows terminating in the given pod name prefix([namespace/]<pod-name>). If namespace is not provided, 'default' is used
- Show only flows with the given destination port

--to-service filter

Show flows where the destination IP address matches the ClusterIP address of the given service name prefix ([namespace/]<svc-name>)

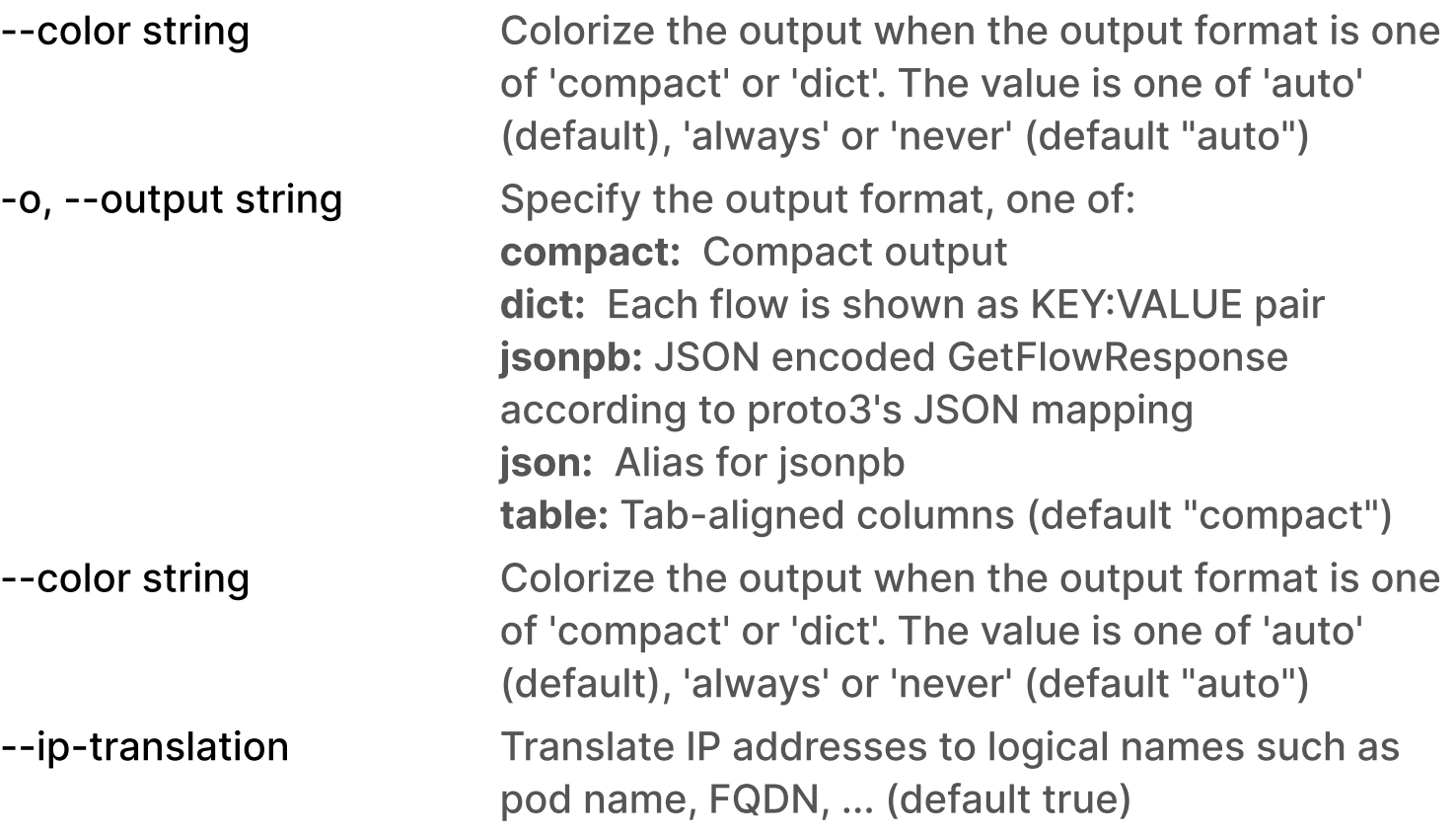

# Observe by FQDN

#### \$ hubble observe --to-fqdn api.github.com

Aug 3 15:12:13.929: tenant-jobs/crawler-5c645d68f4-qchk8:47180 (ID:21067) -> api.github.com:80 (world) policy-verdict:all EGRESS ALLOWED (TCP Flags: SYN)

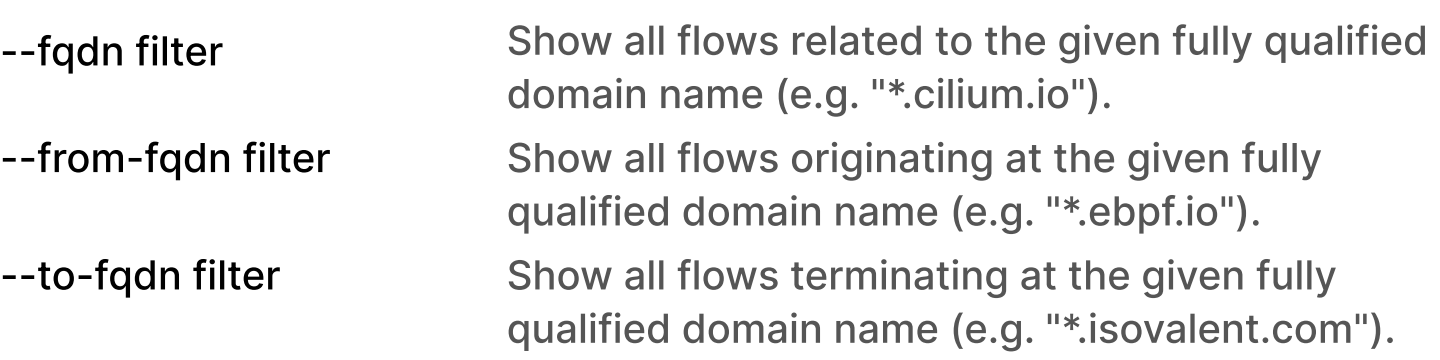

# Observe by HTTP Method, Path and Status

- --http-method filter
- --http-path filter
- --http-status filter

\$ hubble observe --namespace tenant-jobs --http-path /applicants

Aug 3 15:16:18.351: tenant-jobs/resumes-86bbf46b88-n6mcn:51768 (ID:20808) -> tenant-jobs/coreapi-767cf69fb8-cvqxl:9080 (ID:44253) http-request FORWARDED (HTTP/1.1 POST http://coreapi:9080/applicants)

\$ hubble observe --label app=resumes --http-method POST

Aug 3 15:16:28.591: tenant-jobs/resumes-86bbf46b88-n6mcn:51768 (ID:20808) < tenant-jobs/coreapi-767cf69fb8-cvqxl:9080 (ID:44253) http-response FORWARDED (HTTP/1.1 200 33ms (POST http://coreapi:9080/applicants))

# Observing and filtering traffic examples

# Observe by Resource

#### The following examples will show a mix of these filters in use

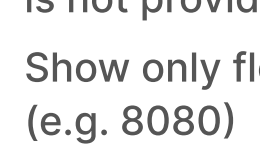

in Hubble's buffer (default 20)